# EBSCO

#### *Applied Science & Technology Source™* 使用指南

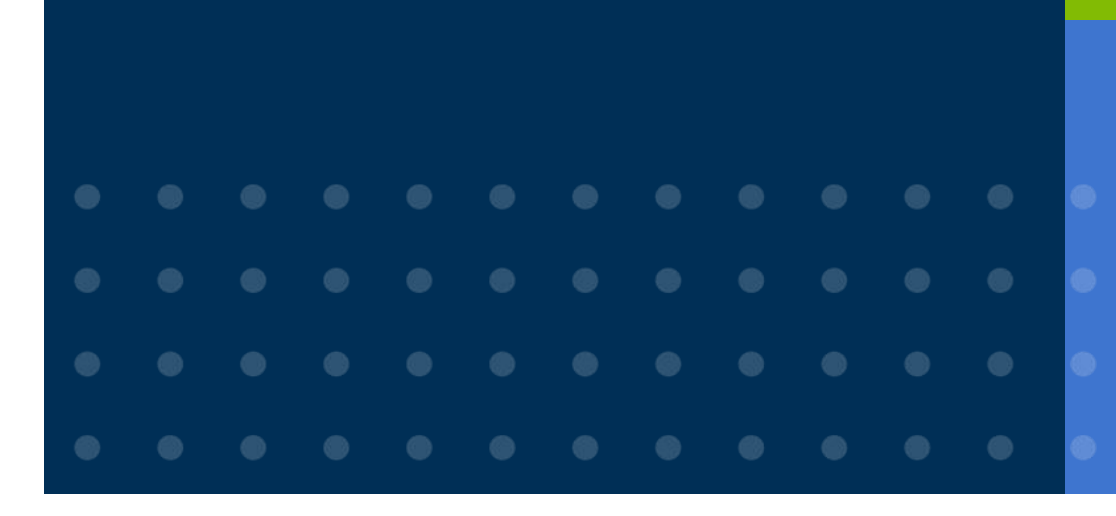

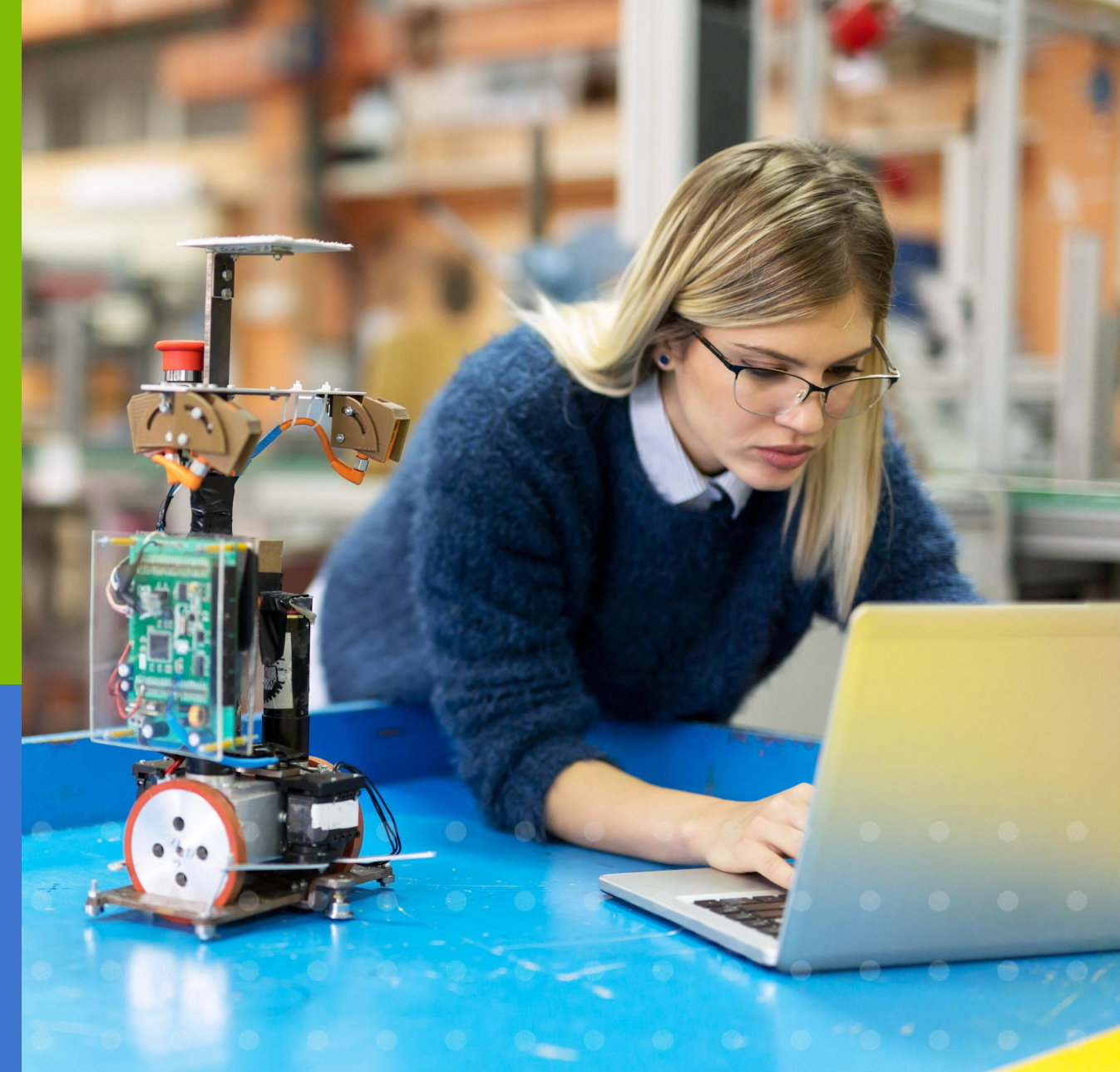

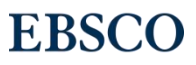

### 目录

- 数据库介绍
- EBSCOhost平台操作指南
	- Ø高级检索技巧
	- Ø筛选检索结果
	- ØMy EBSCOhost folder
	- Ø文章详细记录及小工具使用
	- Ø期刊检索及创建期刊提醒
- 支持网站

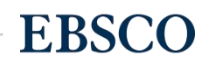

#### EBSCO's full-text applied science & technology databases 持续出版的全文期刊和杂志比较

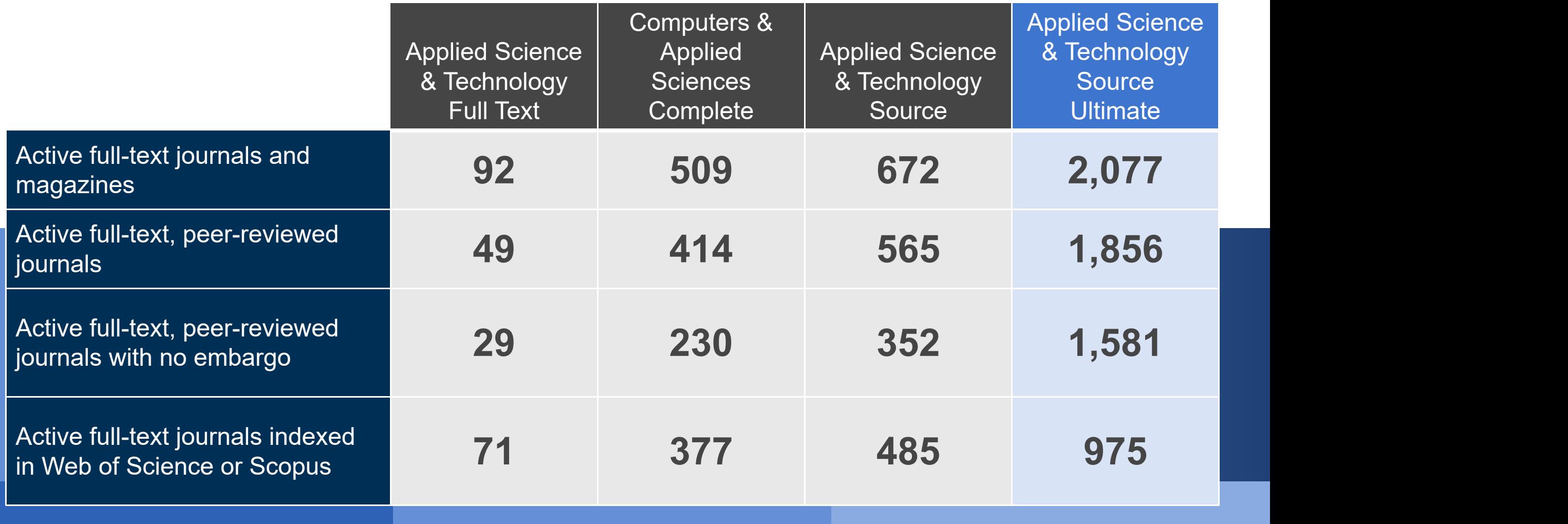

 $\frac{3}{2}$  | www.ebsco.com |  $\textbf{EBSCO}$ 

# Applied Science & Technology Source Ultimate提供以下期 刊持续出版且无延迟的全文

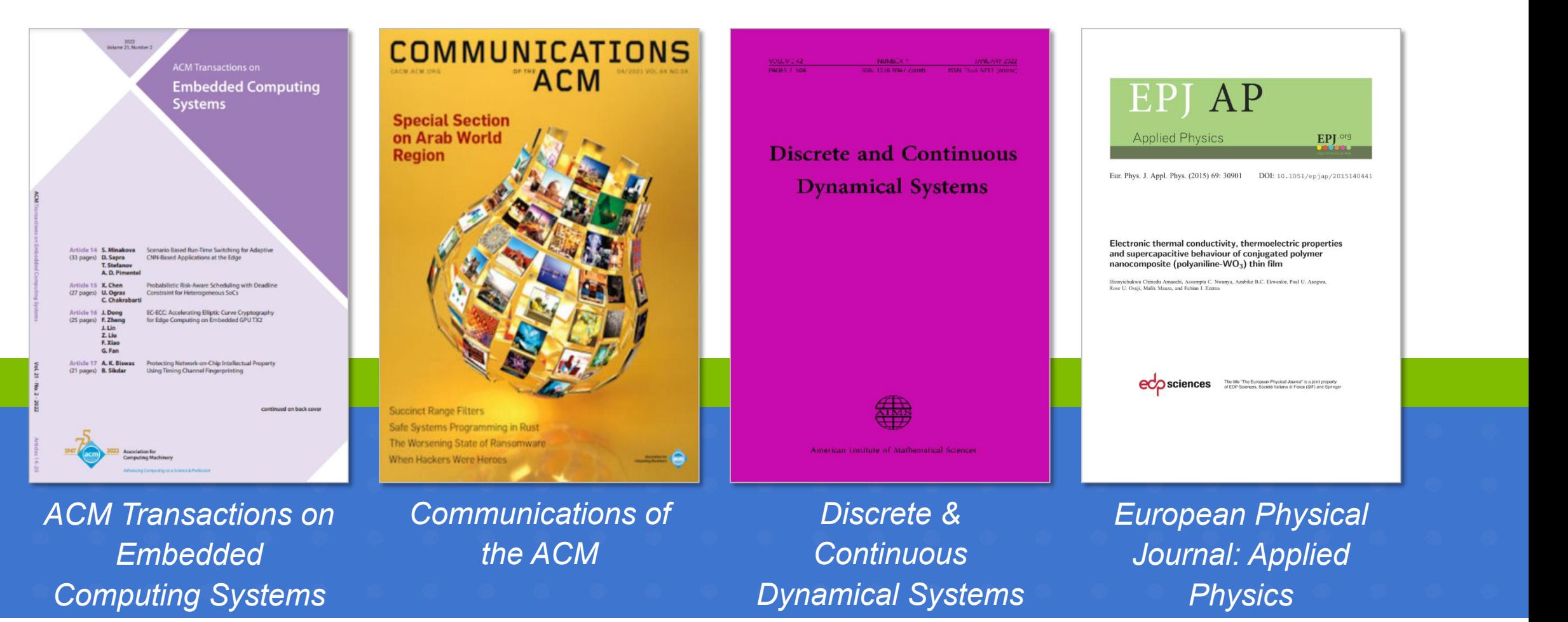

# Applied Science & Technology Source Ultimate提供以下期 刊持续出版且无延迟的全文

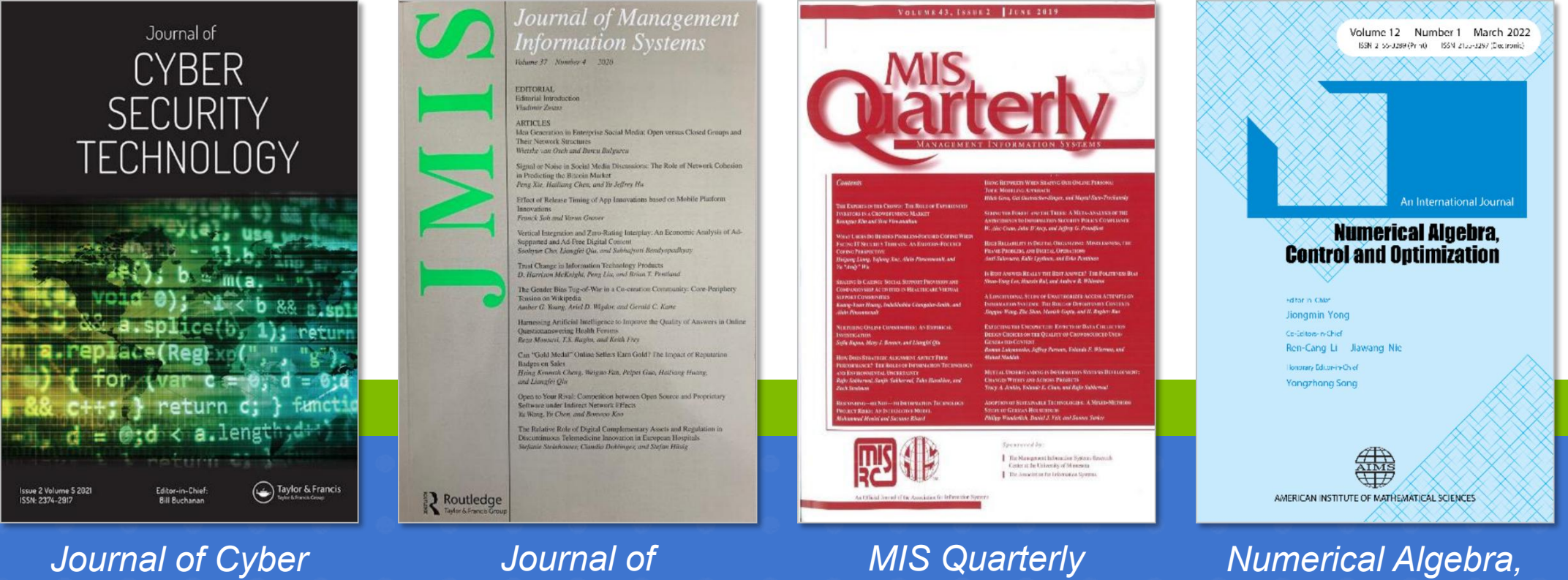

*Security Technology*

*Management Information Systems*

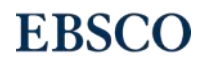

*Control &*

*Optimization*

# Applied Science & Technology Source Ultimate提供以下期 刊持续出版且无延迟的全文

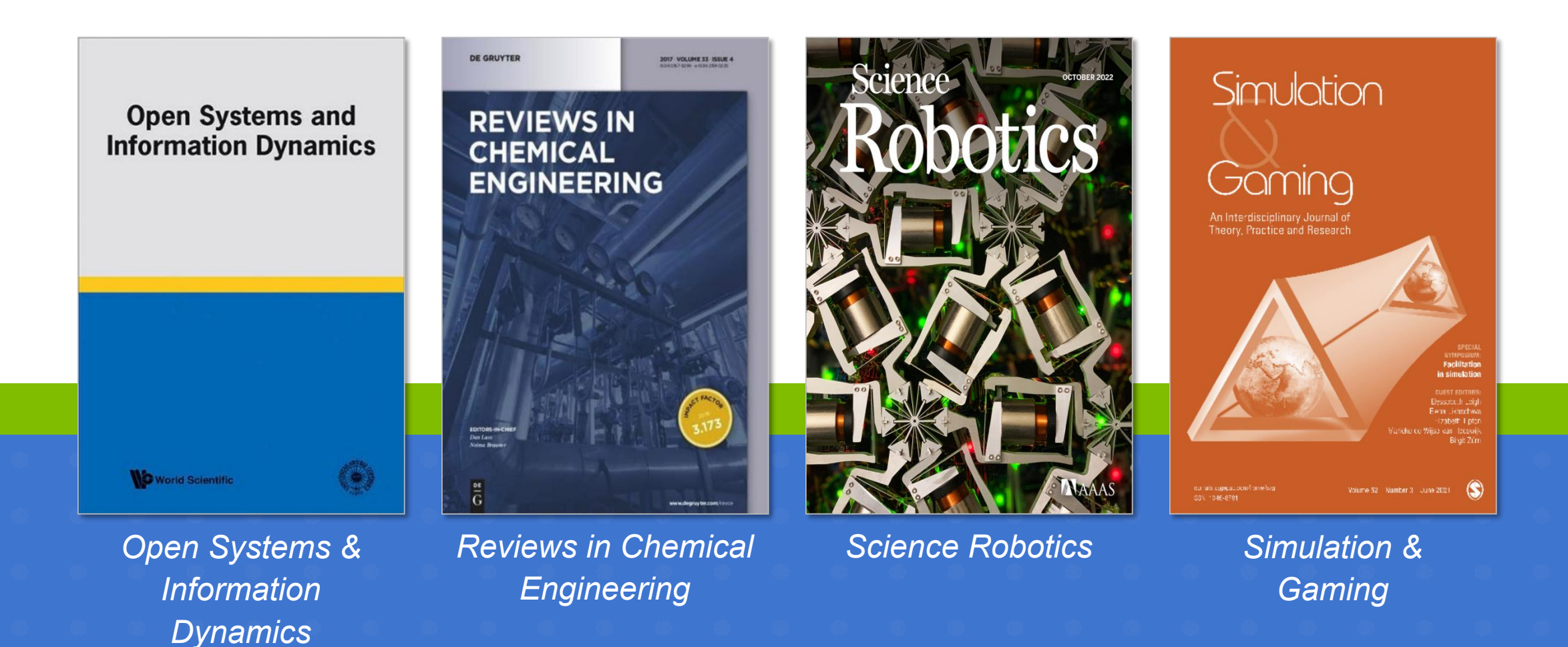

6 | www.ebsco.com

# EBSCOhost平台操作指南

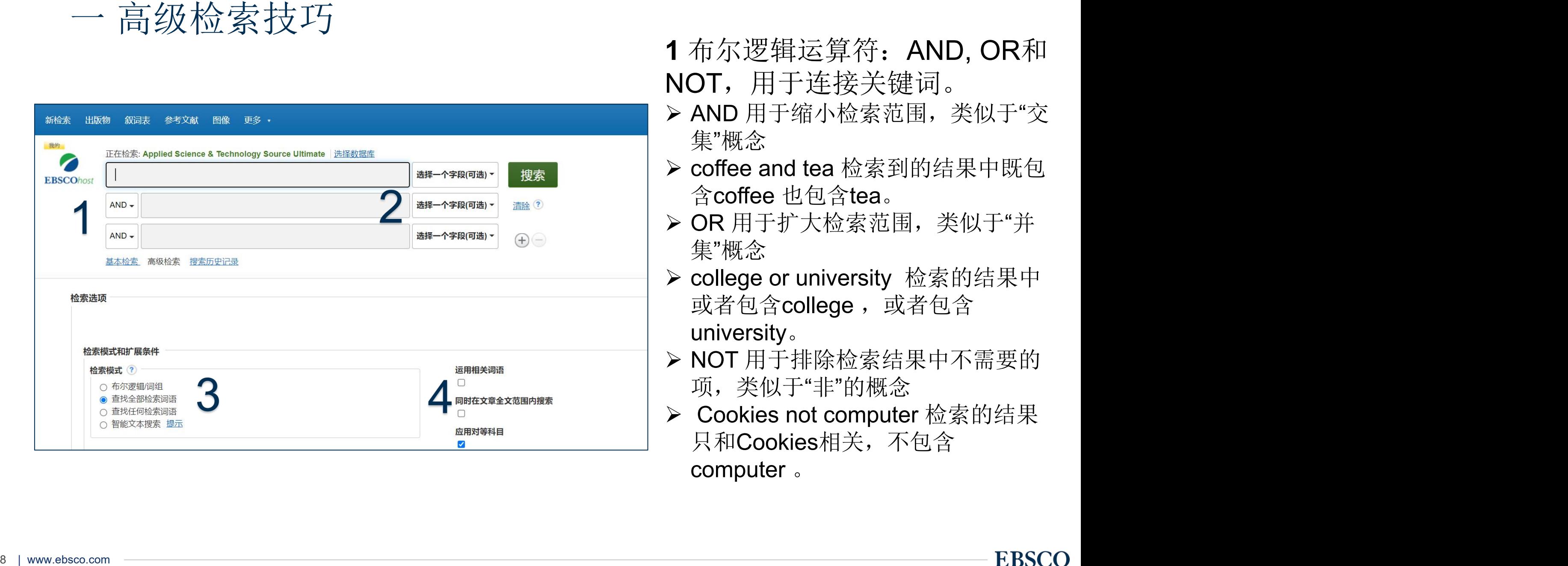

- 
- 
- 
- 
- 
- 

2 选择字段: 控制关键词的性质及出现的位置, 例如选中"TI 标题"代表希望关键词出现 在标题中, 选择"SO 来源"则希望输入的关键词是作为来源期刊名称出现。

**EBSCO** 

3 选择检索模式

▶布尔逻辑/词组 – 支持布尔逻辑检索和词组检索.

>查找所有检索词-不需运用AND 逻辑运算符,默认查找所有输入的关键词

▶查找任意检索词 – 不需运用OR 逻辑运算符,默认查找任意输入的关键词

Ø智能全文检索-您可输入一段文字,系统自动帮您检索相匹配的文章

#### 4 扩展条件

>应用对等科目 – 同时检索相关主题词对应的文献.

Ø运用相关词语 – 同时检索与您输入的关键词语义相近的关键词

Ø同时在文章全文范围内搜索 – 在全文范围内检索您输入的关键词

#### 检索举例: 查找"计算机安全和云计算"相关的文章

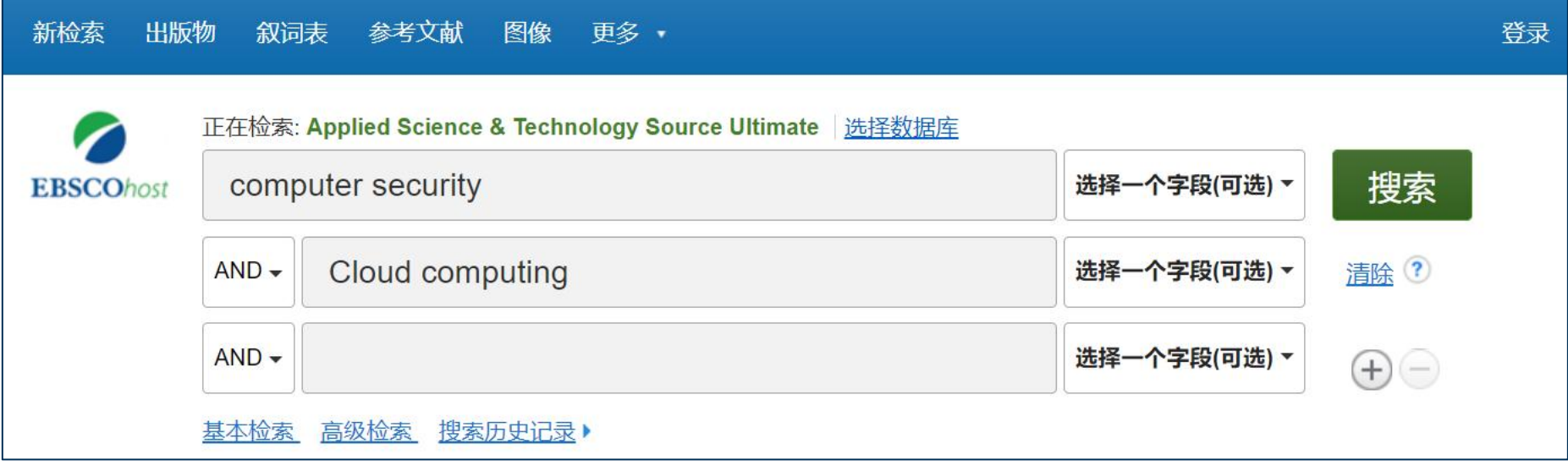

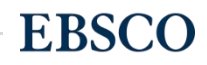

• 截词符号(\*)用于检索变形体

− econ\* 可以检索到economy, economic, economically, etc

• 通配符:适用于一个字母(?)用于检索英美单词拼写差异

− organi?ation 可以检索到 organisation or organization

• 通配符:适用于多个字母(#)用于检索英美单词拼写差异

− behavi#r 可以检索到 behavior or behaviour

• 短语检索("")用于检索固定短语

− "global warming" 可以检索到固定格式的词组,位置顺序保持不变。

### 筛选检索结果

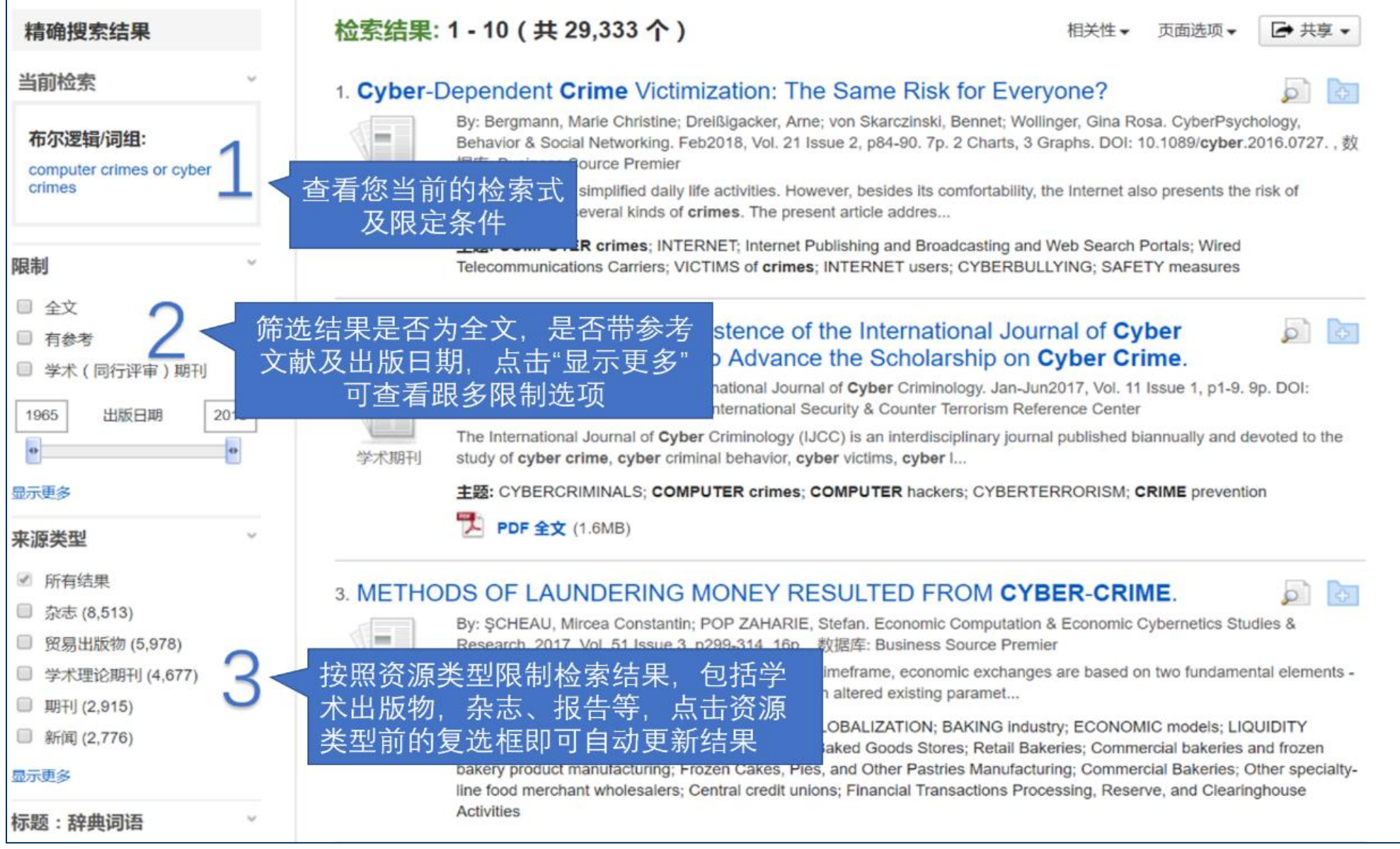

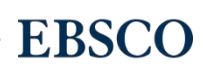

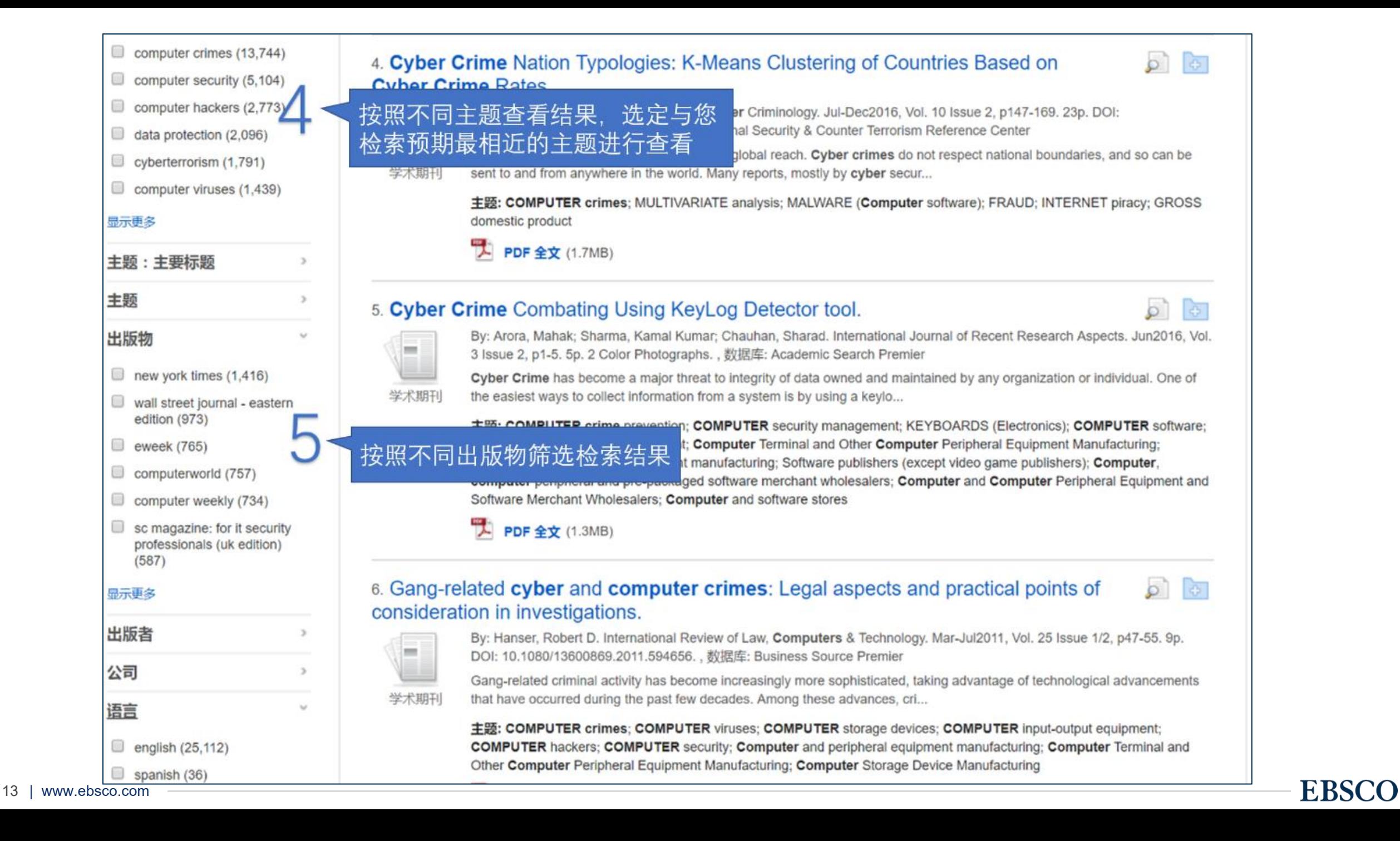

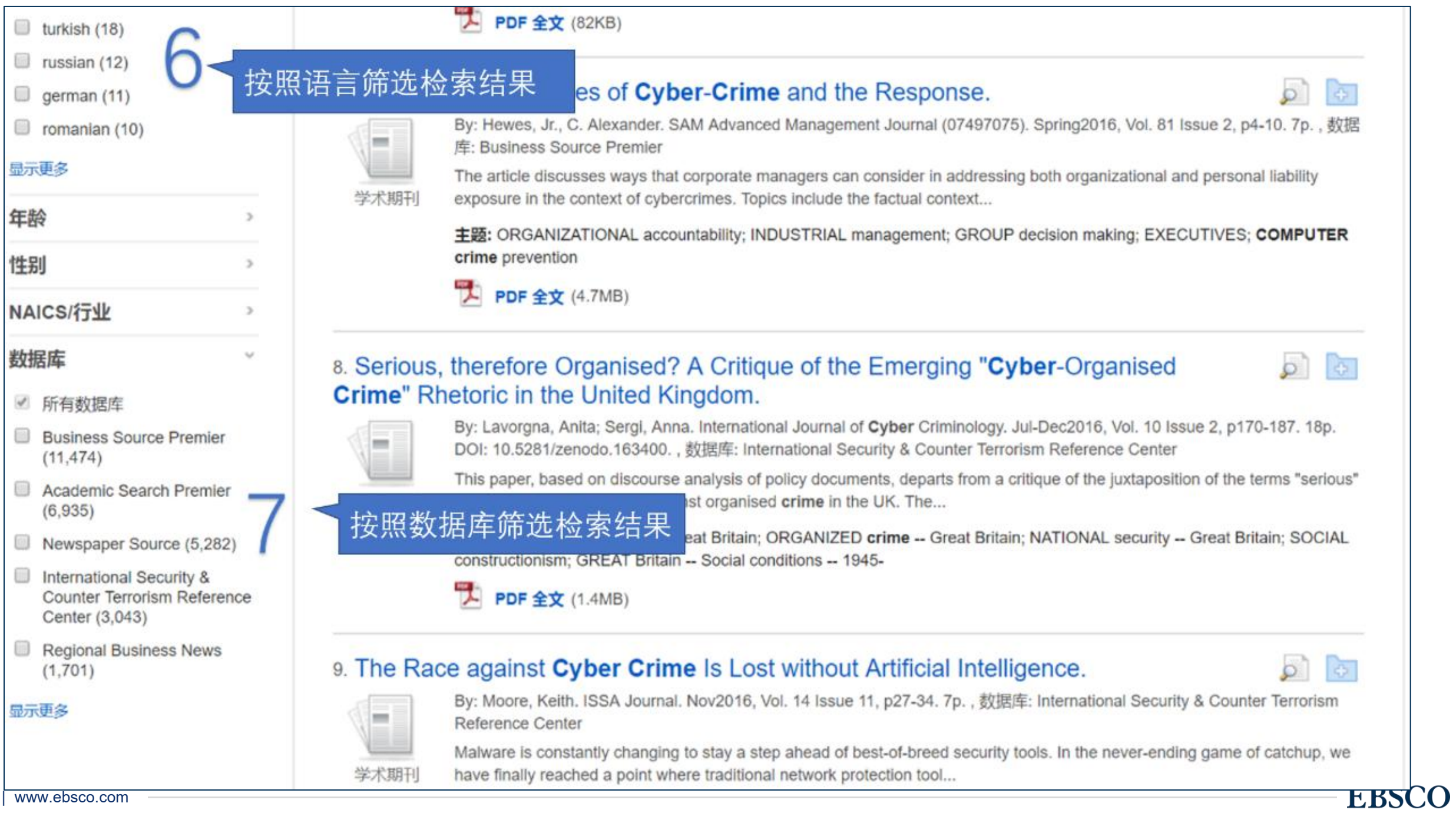

#### 三 MyEBSCO Folder

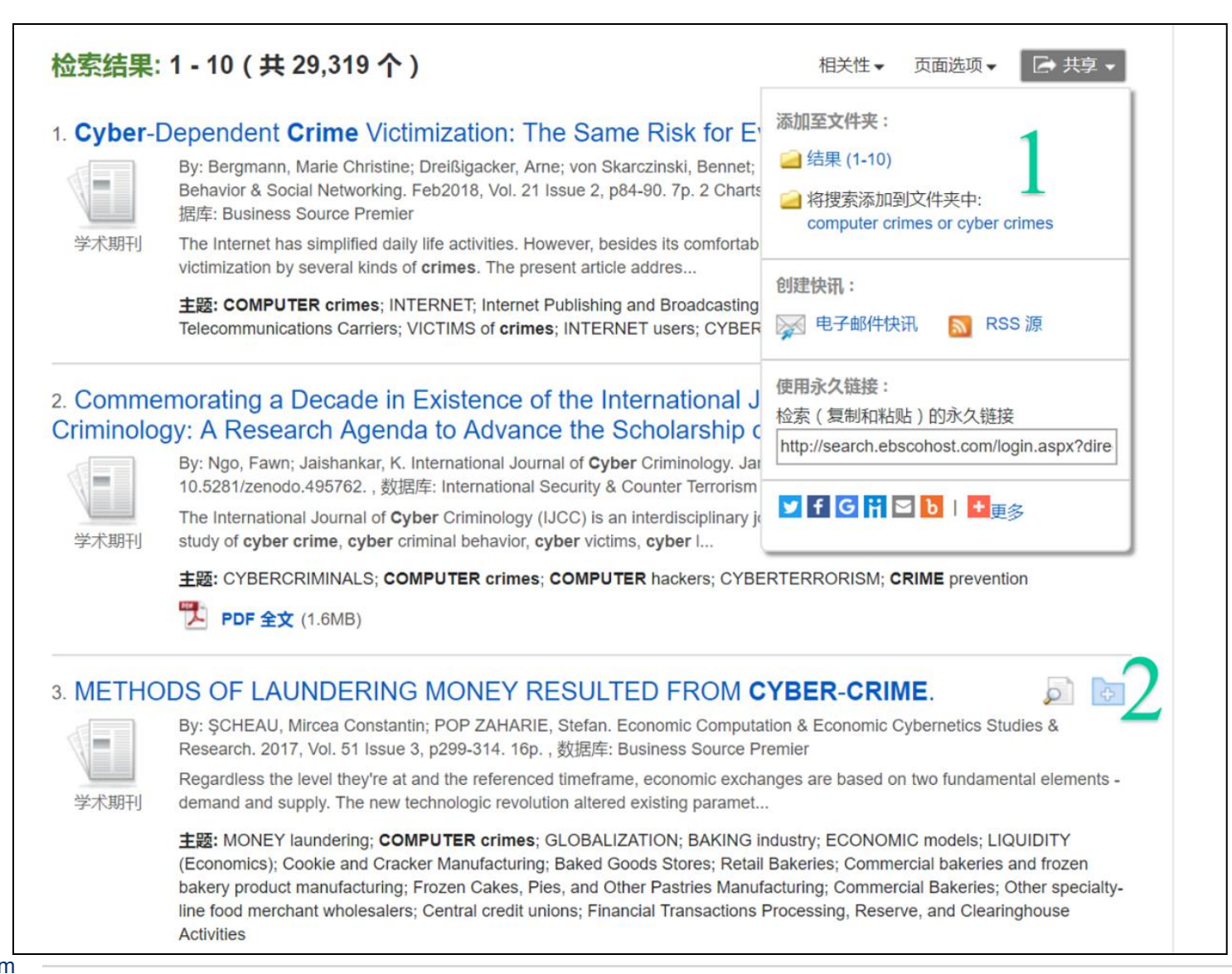

1 "共享"选项下可将1-10条 检索结果批量添加到文件夹 中,或者将检索式添加到文 件夹中

2 单击文章篇名右侧的文件 夹图标可将单篇文章保存到 文件夹中

#### 查看及登录个人文件夹

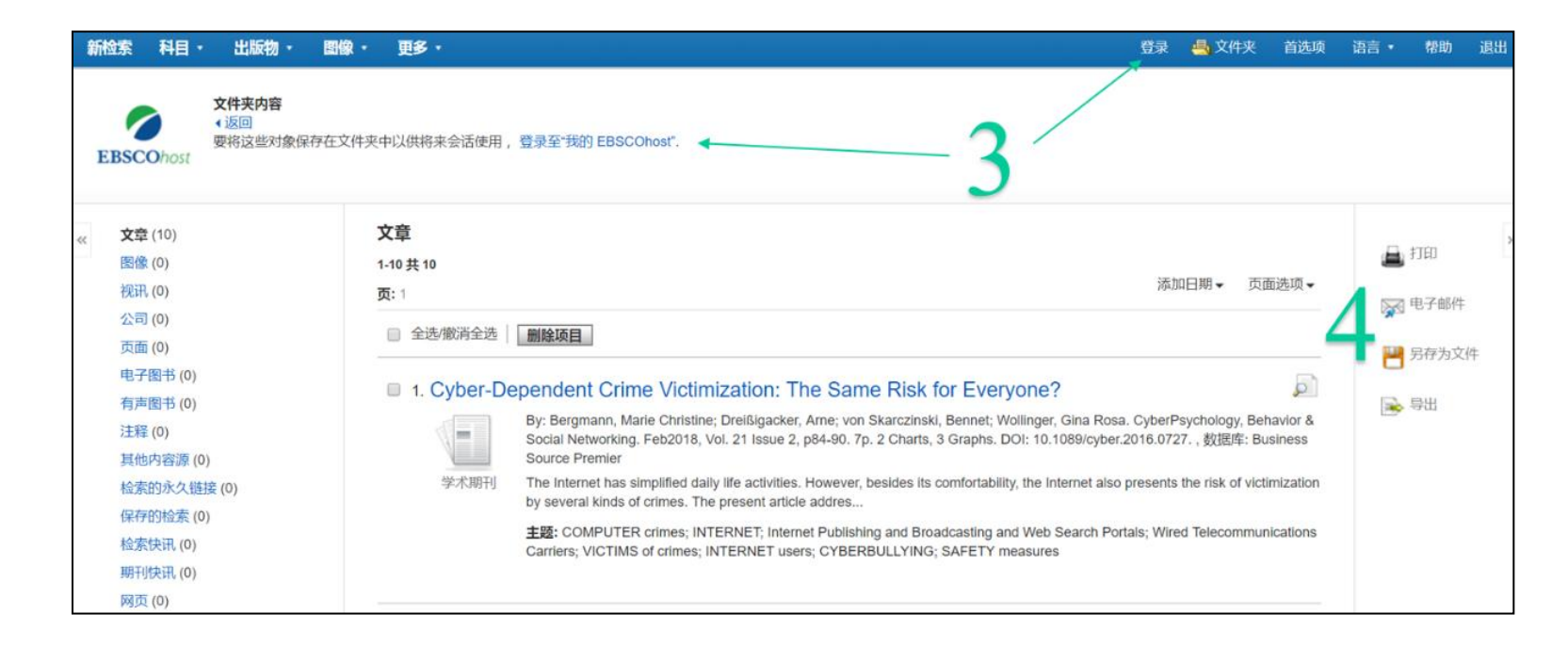

3 点击导航部分的"文件夹"可查 看添加到文件夹中的文献,但 本次保存为暂时保存,如需长 期保存文献,需登录个人文件 夹账户,点击"登录"即可,如无 文件夹账号可创建

4 可对存在文件夹中的文献进 行批量打印、发送电子邮件、 保存、导出等操作

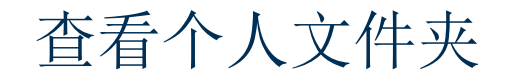

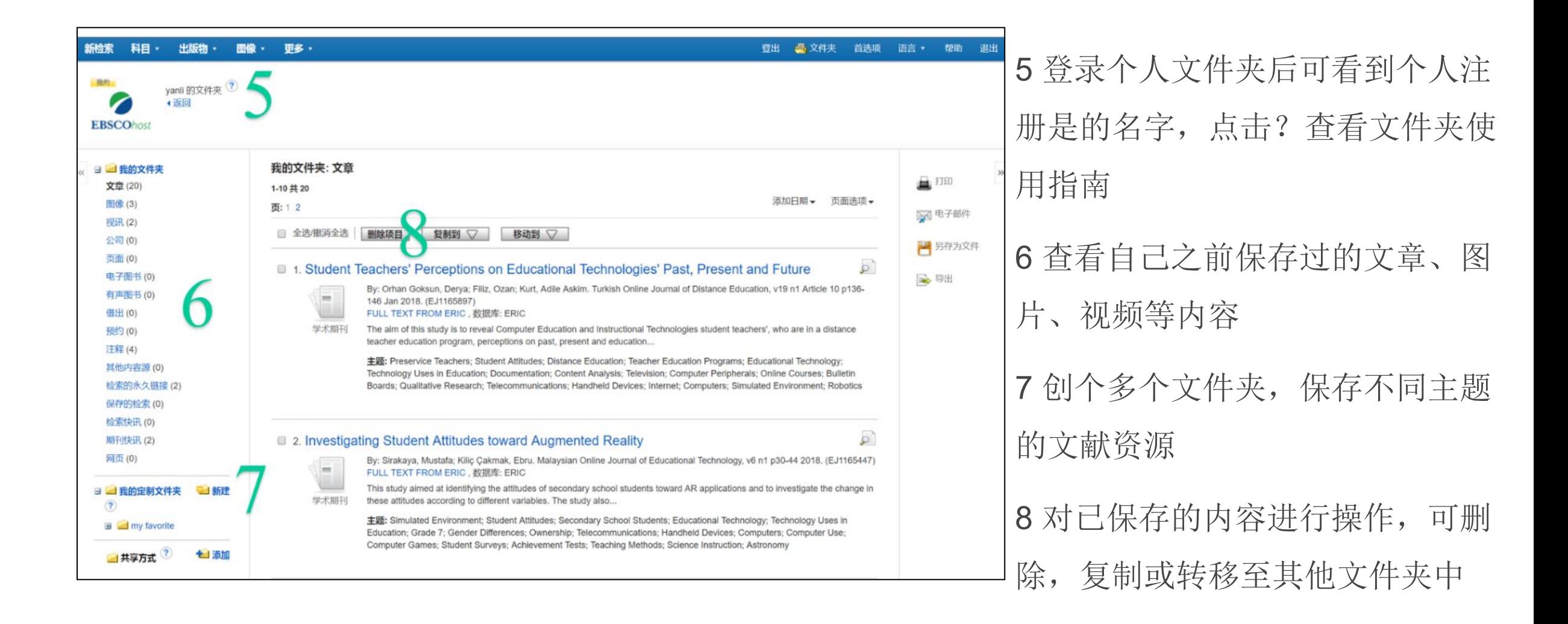

### 四 文章详细记录及小工具使用

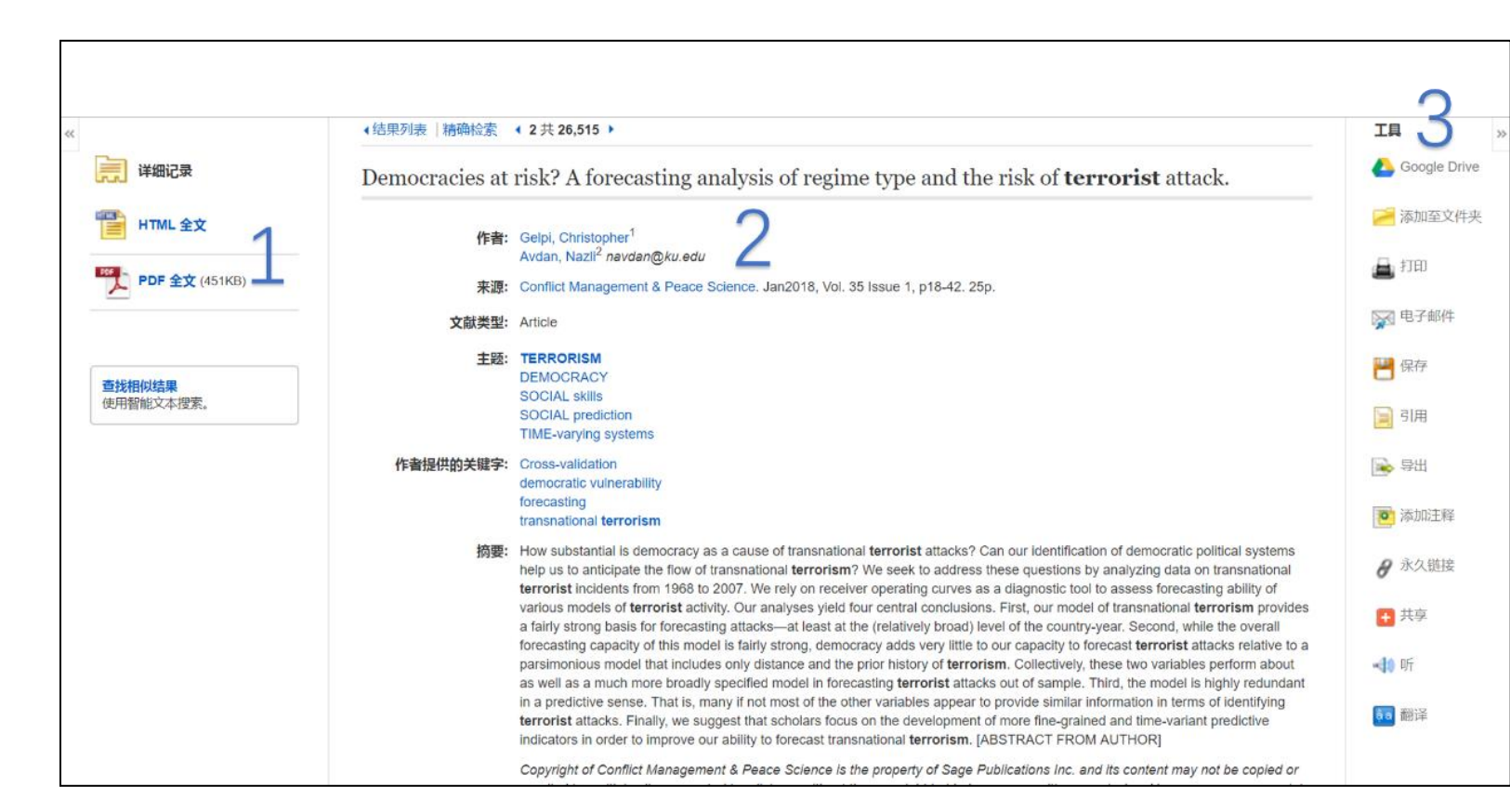

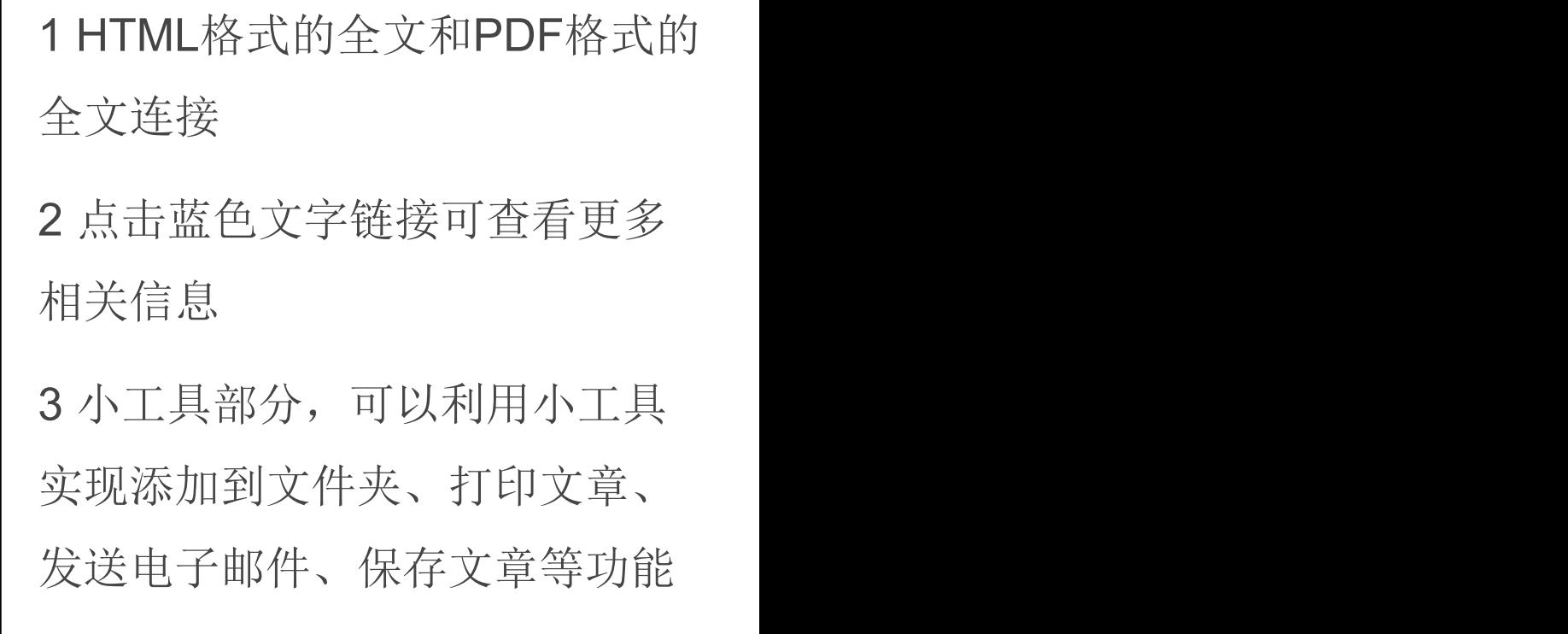

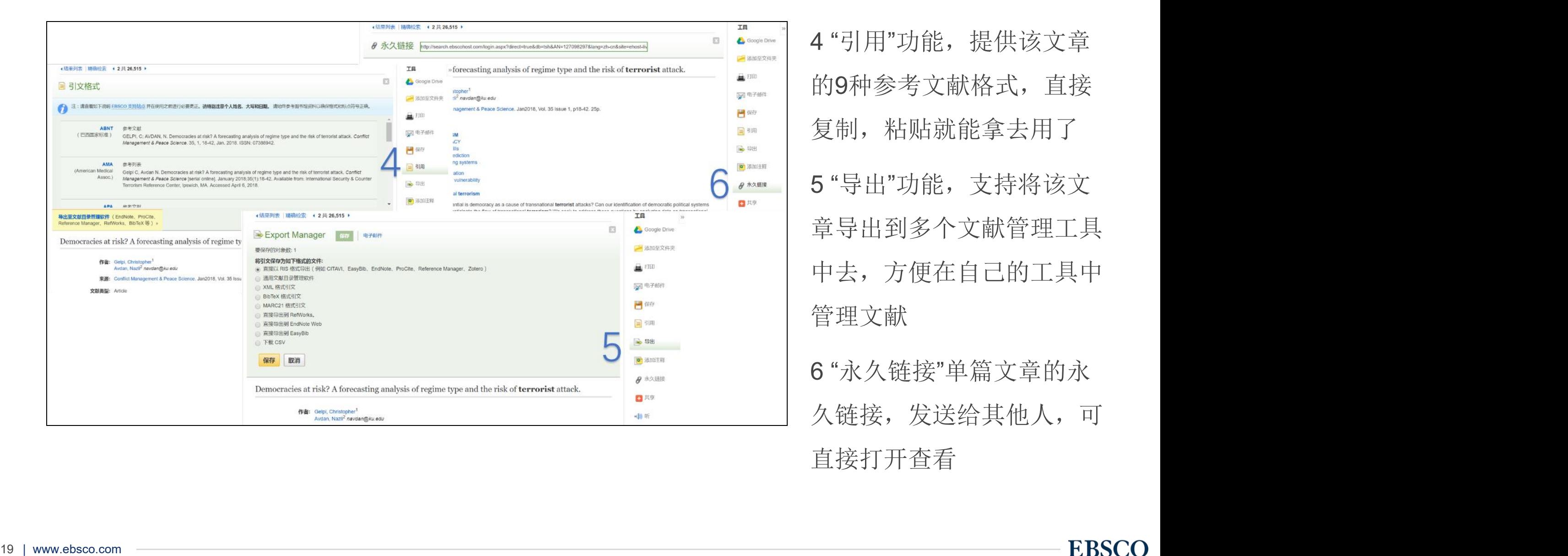

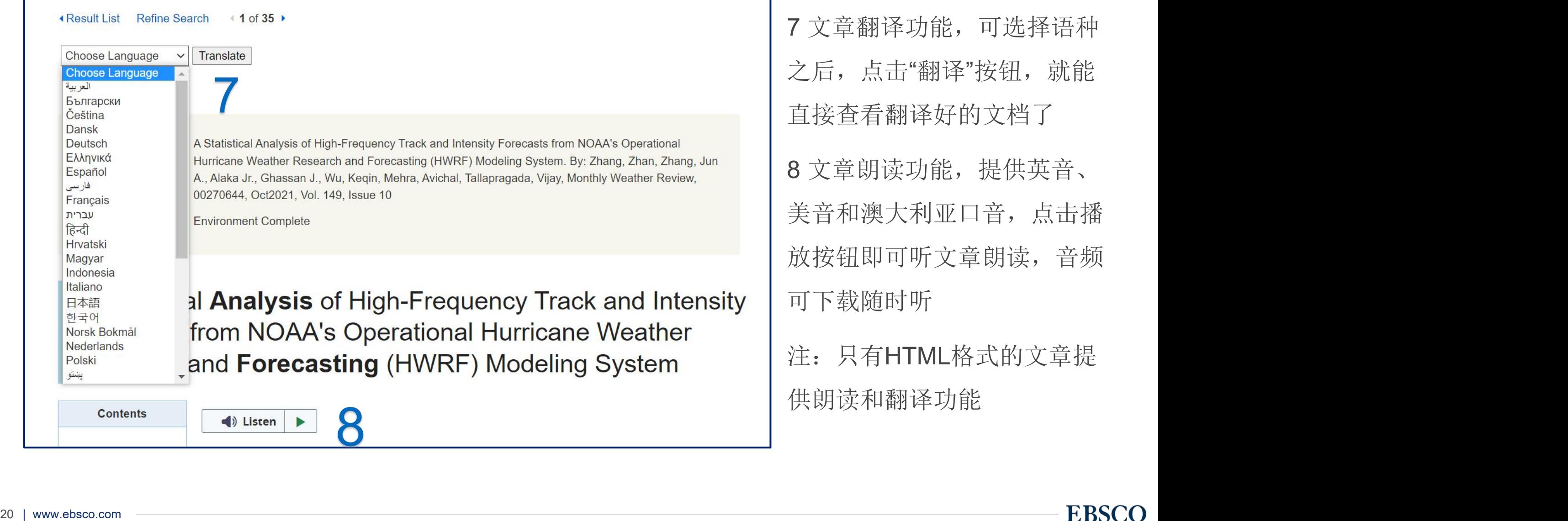

#### 五 期刊检索及创建期刊提醒

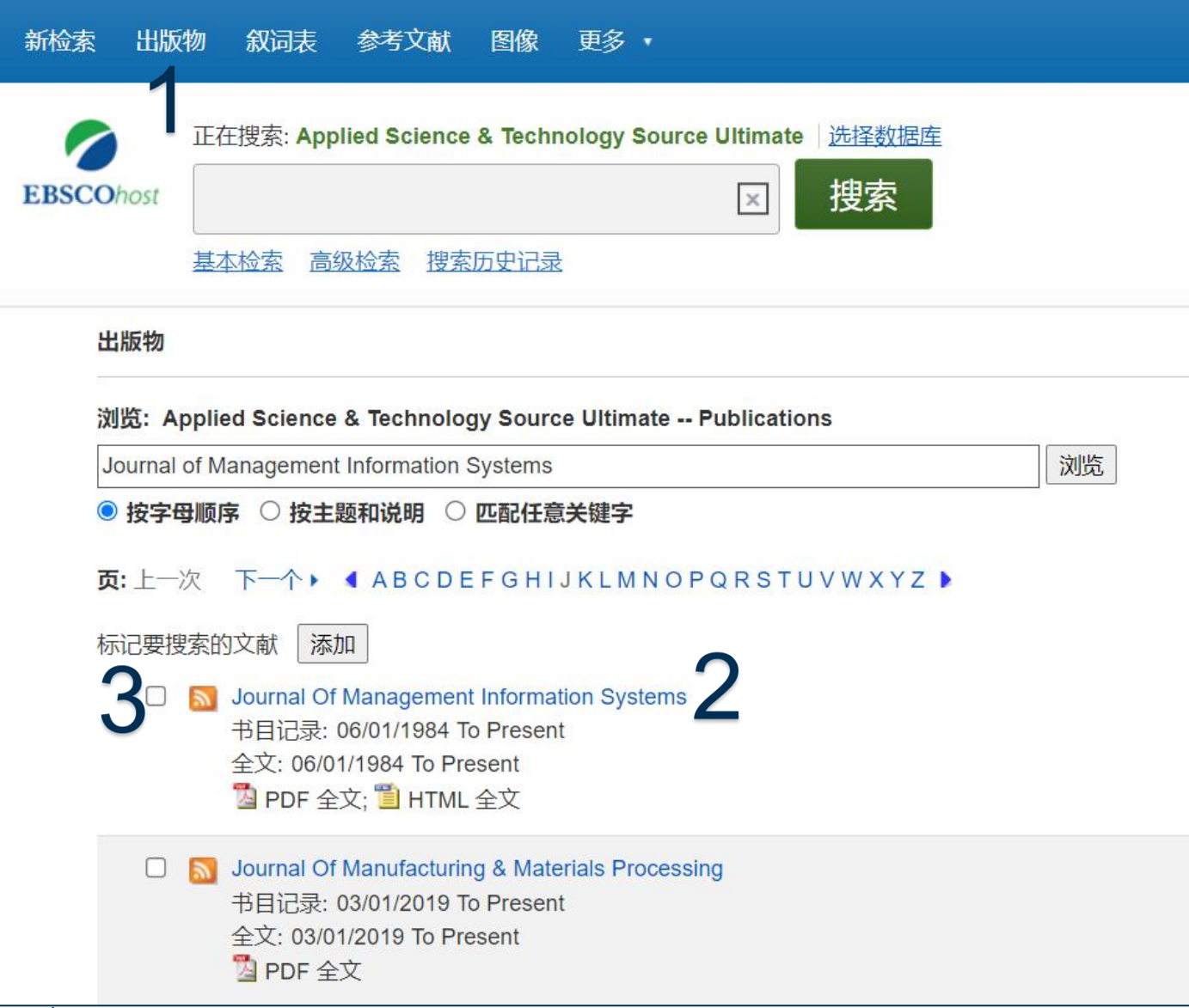

1 导航部分选择"出版物" ,在第 二个检索框中输入刊名或关键词 查找相关期刊

2 点击刊名可查看该刊详细信息

3 点击刊名左侧的"创建提醒"图

标即可创建期刊提醒

#### 查看期刊详细信息

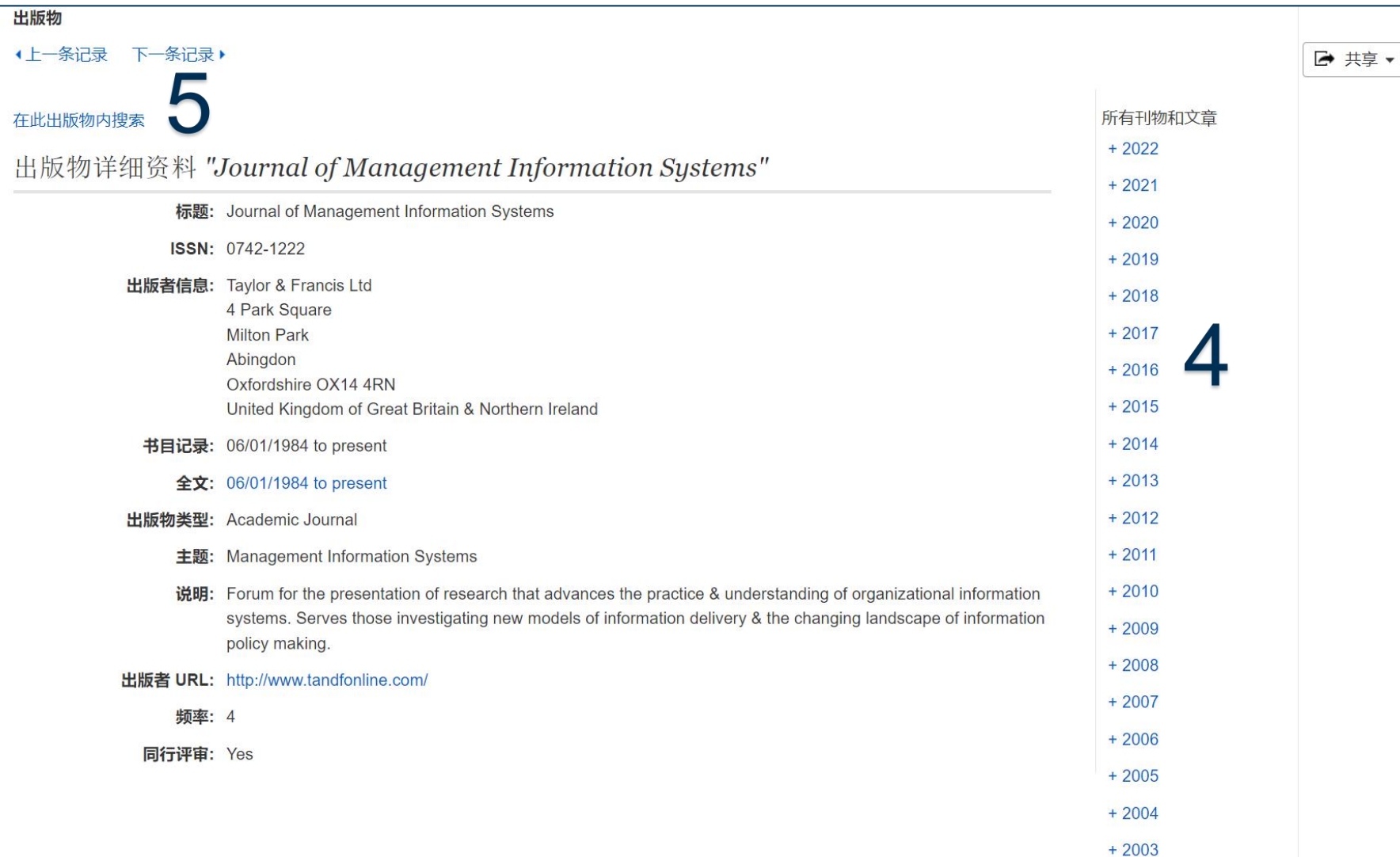

4 点击"+"查看某年下的 卷期,单击某卷期可进 入文章列表 5 可查看该出版物中所有 文章或在该出版物内查 找某个主题相关的文章

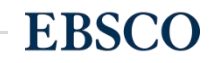

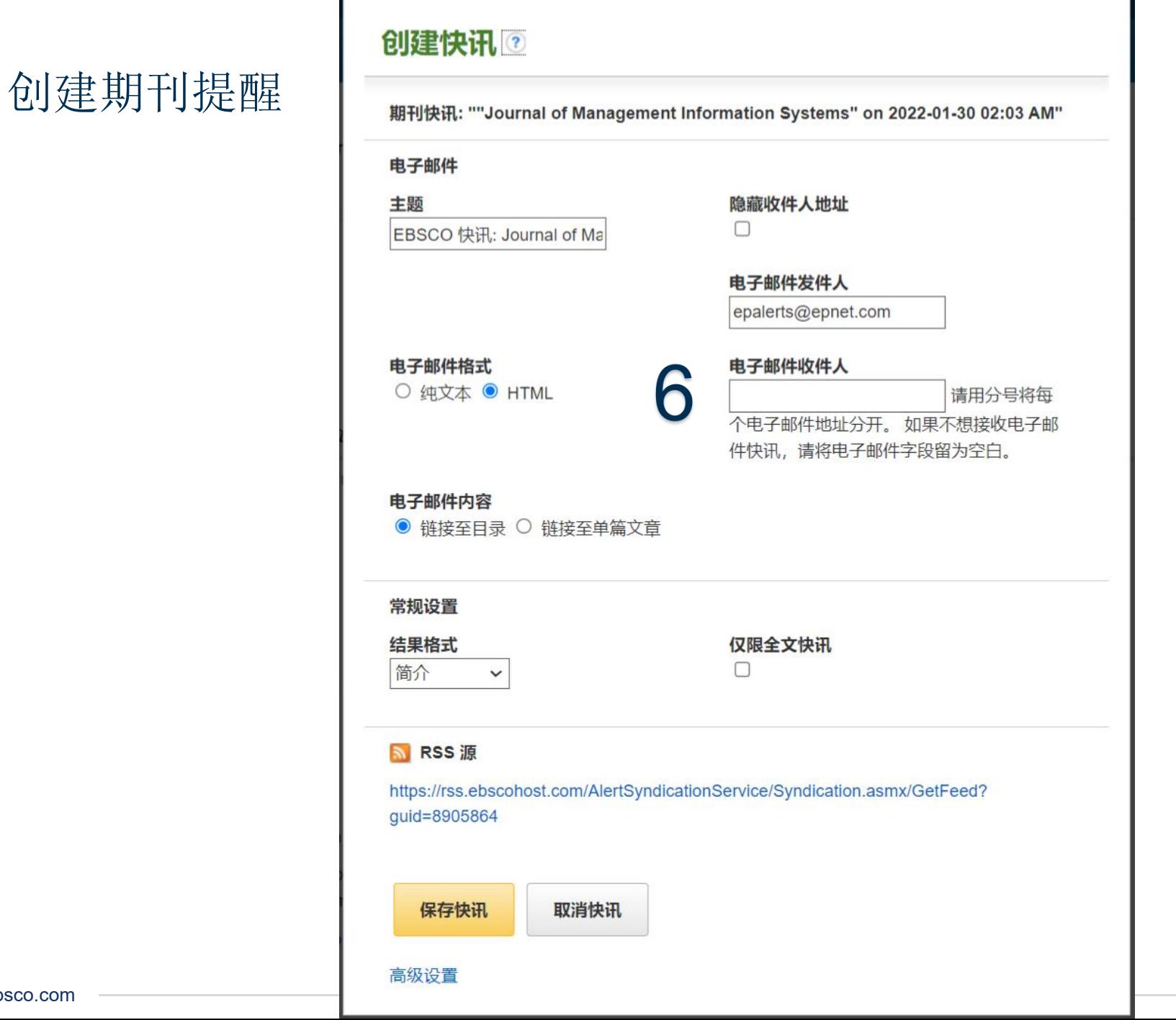

6 输入个人邮箱地址即 可完成创建提醒,前提 需登录个人文件夹

#### 查看及对已创建的期刊提醒进行操作

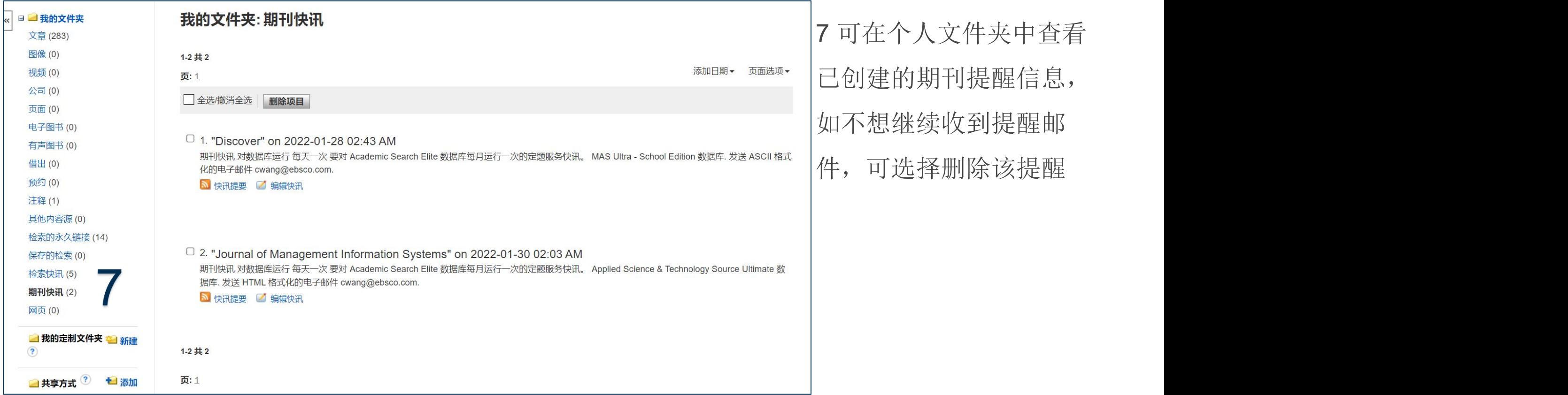

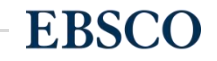

# 支持网站

检索平台:https://search.ebscohost.com/ EBSCO 支持站点: https://connect.ebsco.com 免费在线课程: <https://ebsco-chinese.zoom.us/calendar/search?showType=2&startDate=2021-07-01> EBSCO*host* 中文教程下载: https://connect.ebsco.com/s/article/EBSCO平台中文使用指南

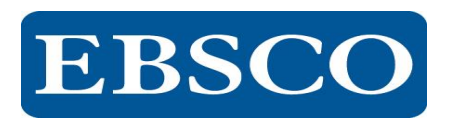

#### EBSCO官方微信

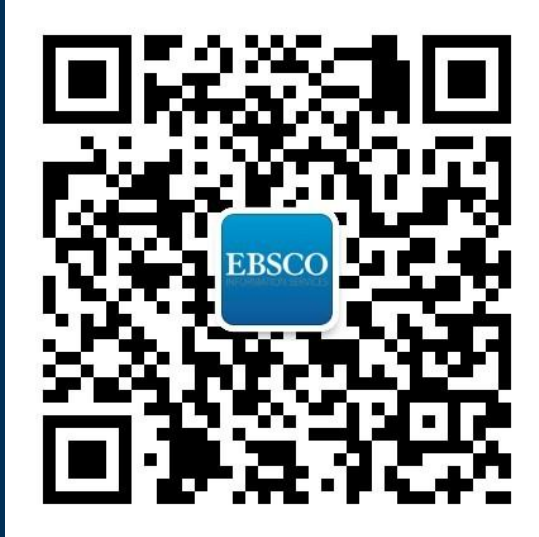

# Thank You!

访问更多信息参见<https://connect.ebsco.com/>

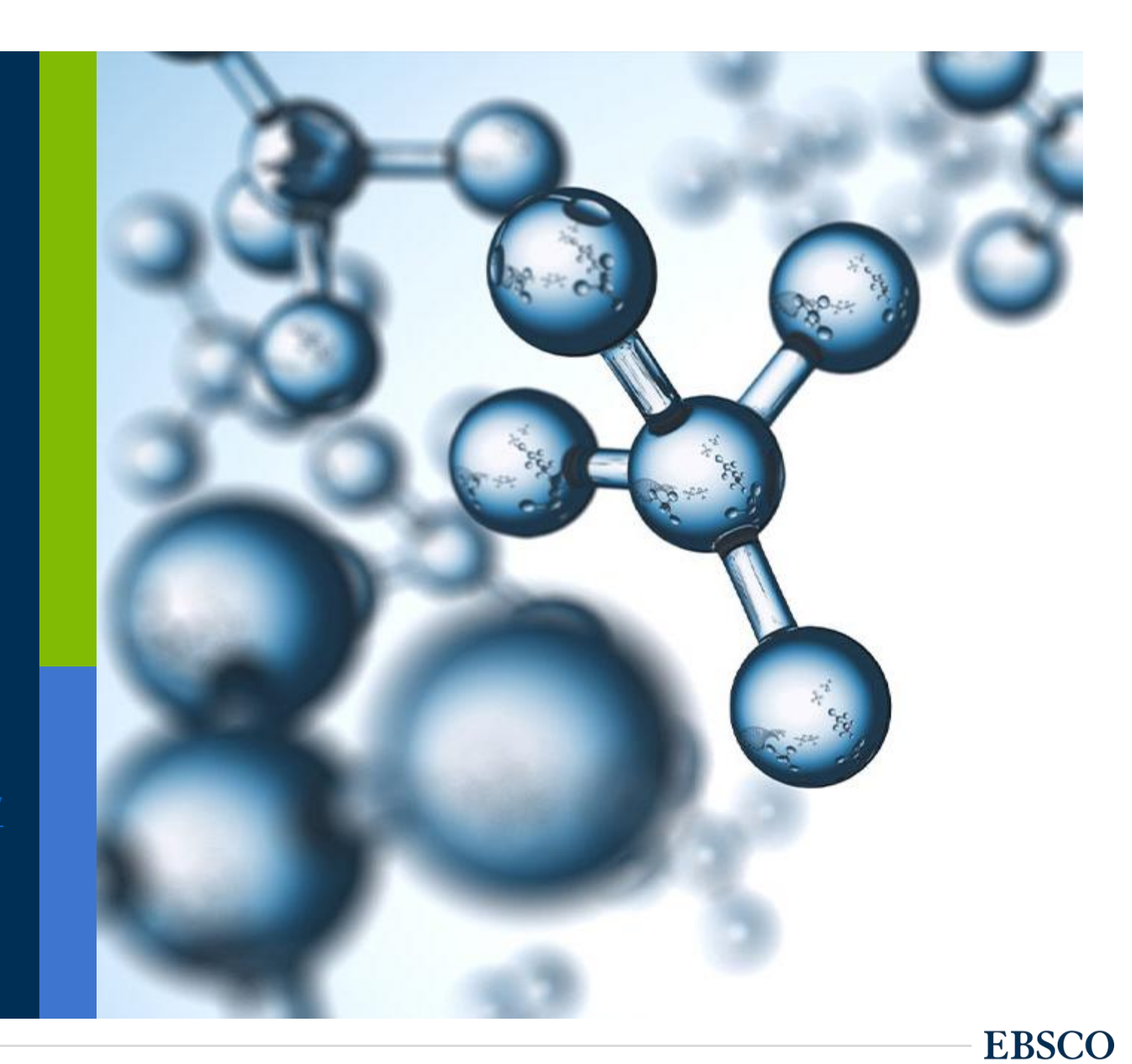

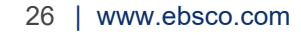